# **Robocode**

#### "Build the best, destroy the rest!"

**SI - IF684 - 2016.1 Fernanda Castro**

## **Tá, mas o que é Robocode?**

- Jogo de programação cujo objetivo é desenvolver um tanque de guerra para combater outros tanques em uma arena.

- Batalhas executadas em tempo real e com representação gráfica.

- Oficialmente criado por Mathew A. Nelson e trazido para a IBM no fim do ano 2000.

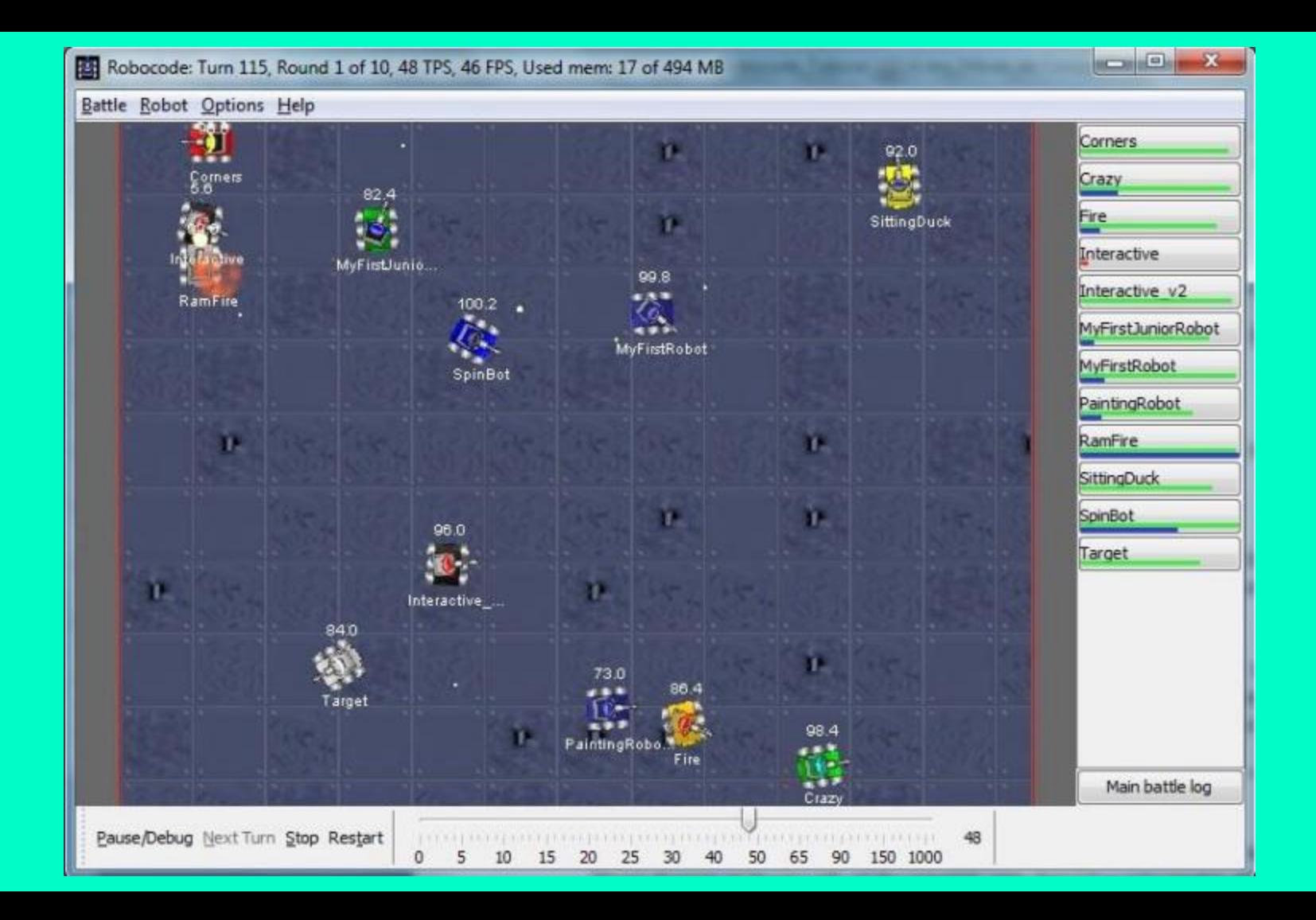

## **Robôs Disponíveis**

- **Junior Robot**: Usado para propósitos educacionais.
- **Robot**: Robô de implementação mais simples, com várias funcionalidades prontas, possui todas as partes principais.
- **AdvancedRobot**: Robô que permite desenvolvimento mais complexo, alterando partes implementadas de maneira simples no Robot. Também possui as três partes básicas.
- **Droid**: Droids são robôs que não possuem radar, precisando de orientação de outro robô para atirar de forma mais eficiente. Recebem um bônus de energia por não possuírem radar (20 unidades).

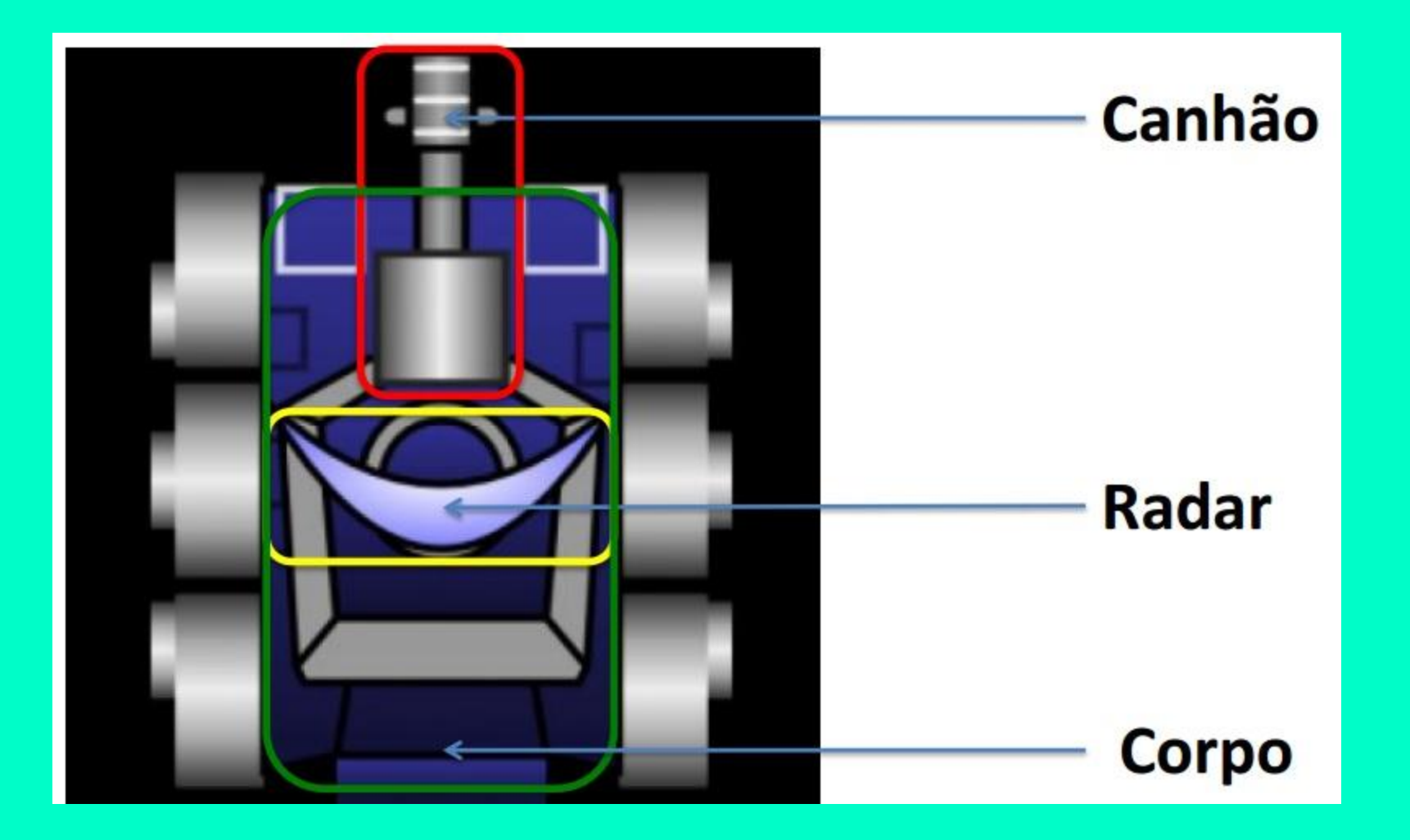

- O Robocode é baseado em turnos, sendo o número de turnos por segundo configurável (geralmente em torno de 30 e 40).

- Num único turno, um Robot pode executar apenas uma ação. Já um AdvancedRobot pode executar várias ações dentro de um mesmo turno.

- O sistema de coordenadas utilizado pelo Robocode é o cartesiano, com ângulos orientados ao norte.

- O tempo é medido em ticks e cada robô recebe um tick por turno.

- A distância é medida em pixels (precisão double).

- Aceleração de um robô = 1px/turno<sup>2</sup>

- Desaceleração de um robô = 2px/turno²

- Velocidade é dada por "V = a.t", sendo obrigatoriamente <= 8px/turno

- Taxa máxima de rotação dos robôs = (10 − 0,75 abs(velocidade)) graus/turno

- Taxa máxima de rotação do canhão = 20 graus/turno

- Taxa máxima de rotação do radar = 45 graus/turno

- Dano de um projétil = 4.firepower (retira energia do inimigo)

- Se o firepower > 1, então um dano extra de 2.(firepower − 1) é causado.

- Velocidade do projétil = 20 - 3.firepower (independe da velocidade do tanque).

- Quando o canhão dispara, gera um calor = 1 + firepower/5.

- Um canhão só dispara novamente quando o calor retorna a zero. Numa taxa de resfriamento de 0.1, um robô deve esperar teto((1+(dano/5)).10) para atirar novamente.

- A energia recuperada pelo tanque ao atingir um oponente é igual a 3. firepower.

#### **Loop de Processamento**

1. Estado atual é pintado na tela.

2. Robôs executam seus códigos até que tomem alguma ação.

3. O tempo é atualizado (tempo = tempo + 1).

4. Projéteis se movem e checam por colisão.

5. Robôs se movem: canhão, radar, direção, aceleração, velocidade e distância.

6. Robôs recebem sinais do radar e mensagens do time (se existirem).

7. Robôs são retomados e podem tomar novas ações.

8. Cada robô processa sua fila de eventos.

#### . Robocode: Turn 81, Round 1 of 10 (paused), Used mem: 61 of 1765 MB

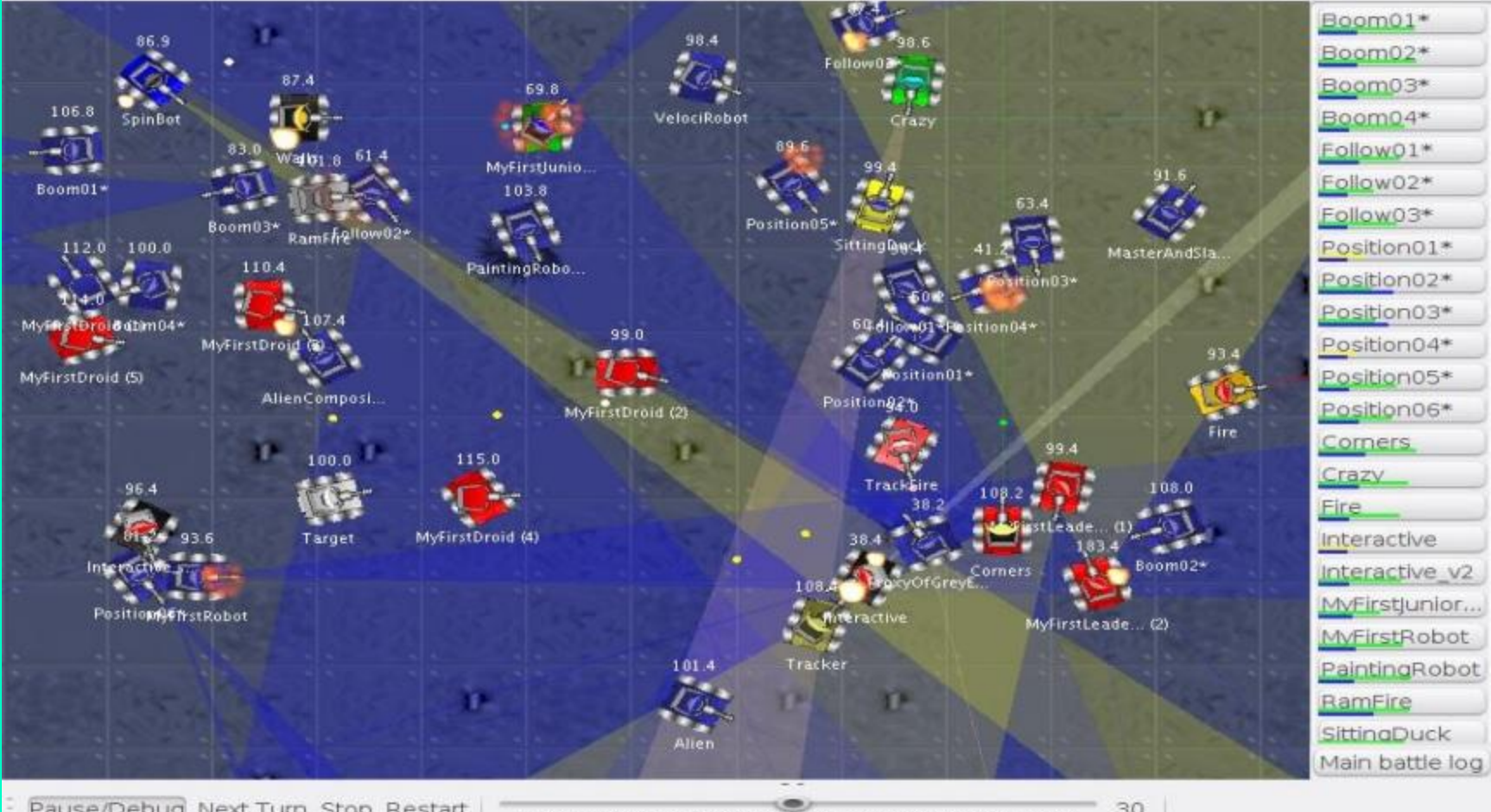

Pause/Debug Next Turn Stop Restart

30

 $0 - 0 - 0$ 

# **Mãos à obra!**

#### **Instalando**

<http://sourceforge.net/projects/robocode/files/robocode>

- Execute o arquivo .jar para realizar a instalação.

- Após a instalar, utilize o "robocode.bat" (Windows) ou "robocode.sh" (UNIX, Linux, Mac OS) para iniciar o programa.

**- Criando um robô pelo editor do Robocode:**

- 1. Robot >> Source Editor
- 2. File  $\gg$  New  $\gg$  Robot
- 3. Nome do robô (classe)
- 4. Nome do pacote

- **- Após programar:**
- 1. File >> Save
- 2. Compiler >> Compile
- 3. Agora no Robocode: Battle >> New
- 4. Available Robots -> Packages: escolha o pacote com nome que foi criado.
- 5. Selecione o robô criado e um (ou mais) adversários.

**- Criando um projeto no Eclipse:**

1. File >> New >> Project >> Java Project >> Nomeie o projeto

2. NEXT!

- 3. Libraries >> Add External JARs
- 4. Pasta robocode >> libs >> robocode.jar
- 5.  $+$   $>>$  Javadoc location: (None)  $>>$  Edit...
- 6. Browser >> Pasta robocode >> javadoc
- $7.$  Ok  $\geq$  Ok  $\geq$  Finish

- **- Criando um robô no Eclipse:**
- 1. New >> Class
- 2. Superclass: robocode.Robot (Ou AdvancedRobot)
- 3. Criar um método run() { } (Thread)

**- Após programar:**

**OPÇÃO 1**: No Robocode: Options >> Preferences >> Development Options >> Add >> insira o path até a pasta do projeto.

**OPÇÃO 2**: Copie o .class (ou um jar) do robô para a pasta "robots" do Robocode.

- Você contará com uma série de comandos:

**ahead**(100);  $\rightarrow$  Move 100 pixels

```
turnGunRight(180); \rightarrow Gira a arma 180^{\circ}
```

```
turnLeft(90); \rightarrow Gira o robô em 90
```
**setFire**(Rules.MAX\_BULLET\_POWER); → Atirar com firepower máximo

- E também precisará lidar com eventos, para criar regras:

**onHitByBullet** → Quando acertado por uma bala

**onScannedRobot** → Quando achar um robô no radar

**onRoundEnded** → Quando acabar um round

# **Documentação e Exemplos**

- API:<http://robocode.sourceforge.net/docs/robocode/>

- RoboWiki: <http://robowiki.net/>

#### **O que se espera para esta cadeira?**

- A competição realizada na disciplina terá duas modalidades:

1. A equipe possui um Robot líder(Primeiro robô registrado) e 4 Droids (Decisão centralizada).

2. Equipe possuindo 5 Robots (Decisão descentralizada).

#### **O que se espera para esta cadeira?**

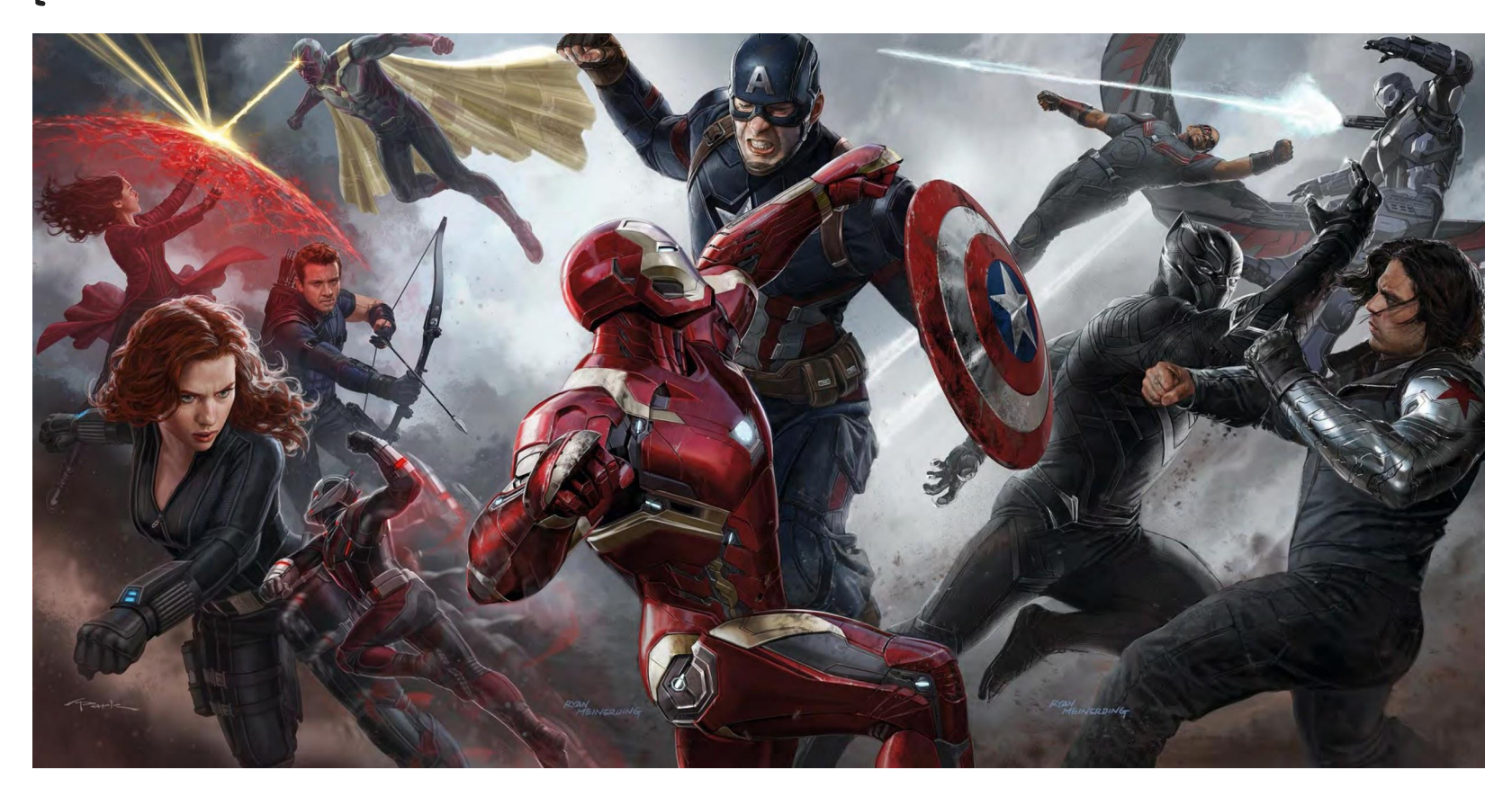

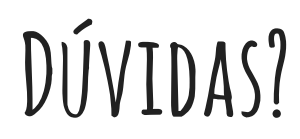

- Me manda um email! **mfcc@cin.ufpe.br**
- Slides disponíveis em:
	- **cin.ufpe.br/~mfcc**

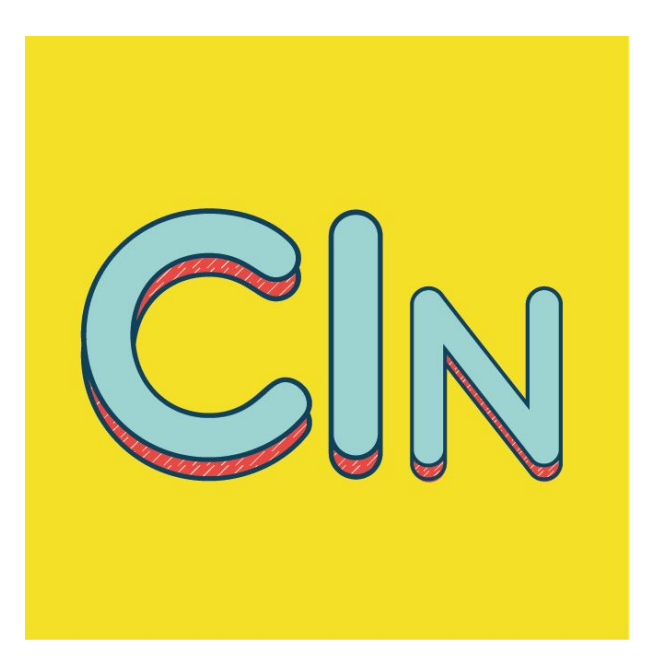